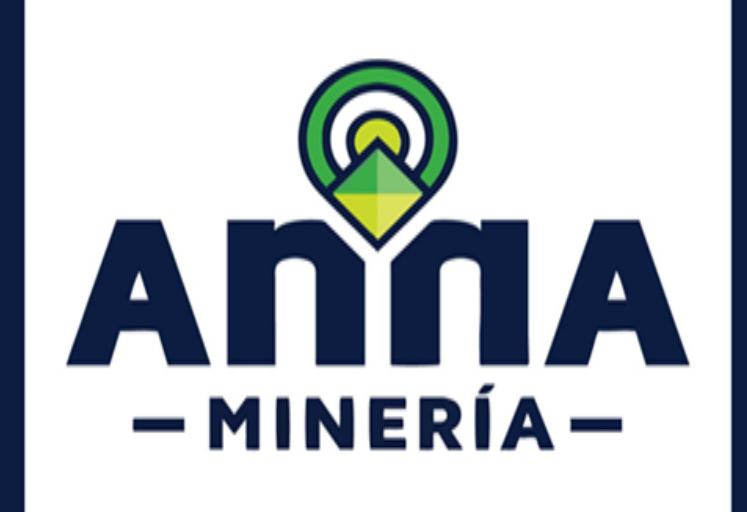

**Atención a requerimientos de solicitudes AnnA Minería**

# **GUÍA DE APOYO:**

**ATENCIÓN A REQUERIMIENTOS DE SOLICITUDES DE:**

- **PROPUESTA DE CONTRATO DE CONCESIÓN**
- **AUTORIZACIÓN TERMPORAL**
- **PROPUESTA DE CONTRATO DE CONCESIÓN DIFERENCIAL**

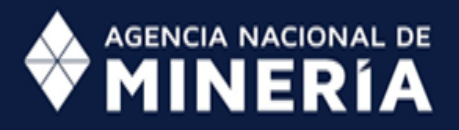

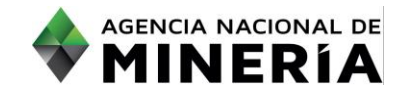

#### **Alcance**

Esta guía de apoyo está dirigida al usuario externo y describe el paso a paso para atender los requerimientos efectuados por la autoridad minera en el proceso de evaluación de solicitudes de Propuesta de contrato de concesión, Autorización temporal, Contrato de concesión diferencial y Conversión a Contrato de concesión Diferencial en AnnA Minería.

## $\bigcirc$  1 El usuario debe estar registrado en AnnA Minería. **Requisitos Previos y/o Recomendaciones** O 2 Debe iniciar sesión con su usuario y contraseña. O<sub>3</sub> Si el usuario que inicio sesión actúa en nombre de otro solicitante (agente), deberá contar con la expresso correspondientes los permisos correspondientes. O4 Para responder requerimientos, previamente debe existir un auto de requerimiento, notificado por Estado en la página web de la Autoridad Minera. O5 Los autos de requerimiento emitidos por la ANM se publican en la página web de la ANM en el link de notificaciones https://www.anm.gov.co/?q=informacion-atencion-minero. O6 Los autos de requerimientos emitidos por la secretaria de minas de Antioquia se publican en la página web de la Gobernación de Antioquia, en el link:

https://antioquia.gov.co/index.php/edictos,-estados-y-liberaciones.

- O7 La dirección de correo **mesadeayudaanna@anm.gov.co** es el medio establecido para recibir sus inquietudes y reportes de funcionamiento de AnnA Minería.
- O8 De acuerdo a lo establecido en el Decreto 2078 del 2019 AnnA Minería, es la única plataforma para radicar y atender requerimientos.

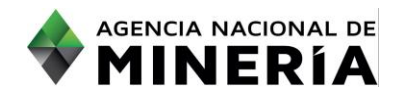

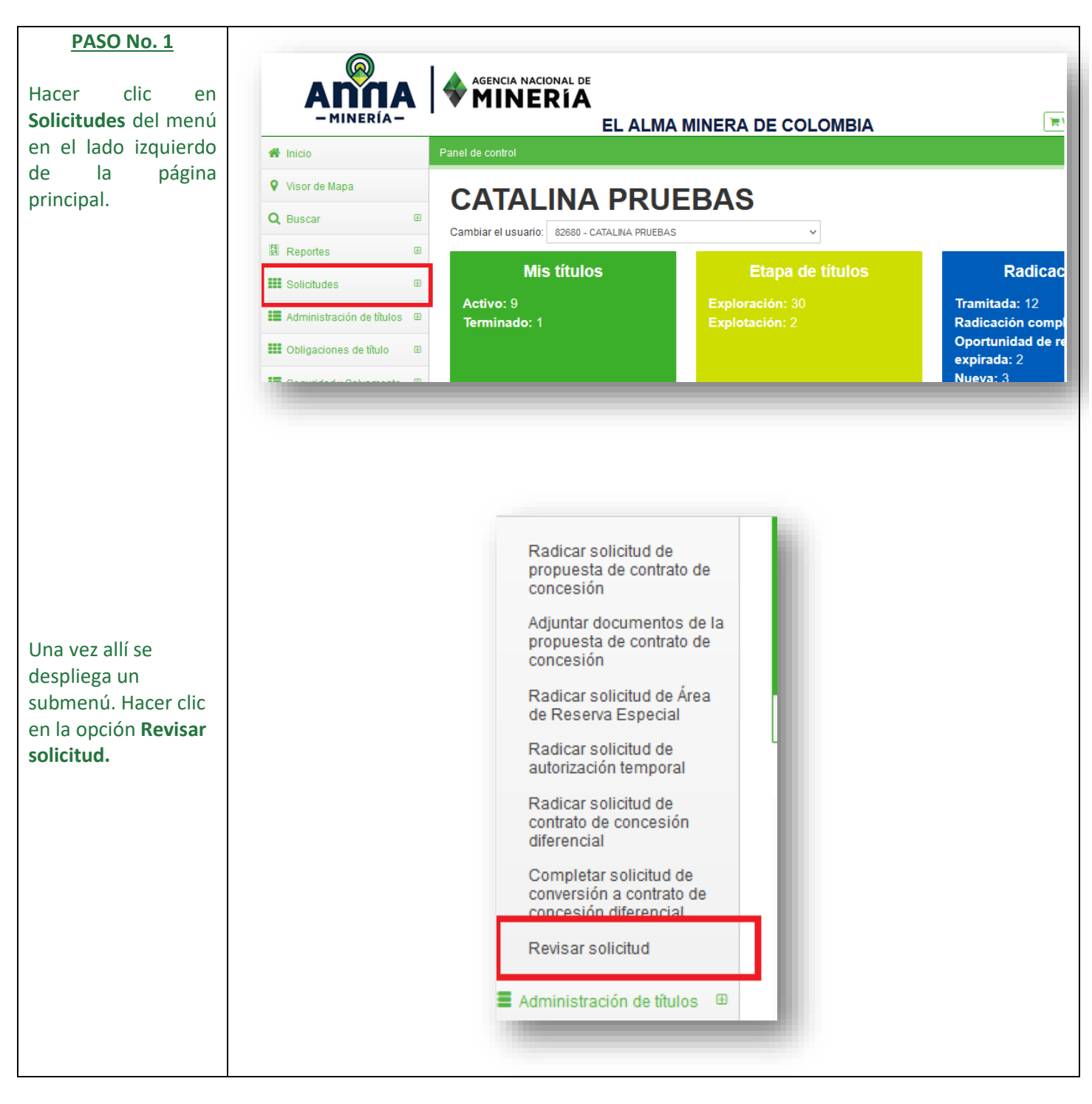

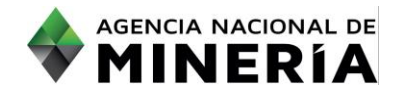

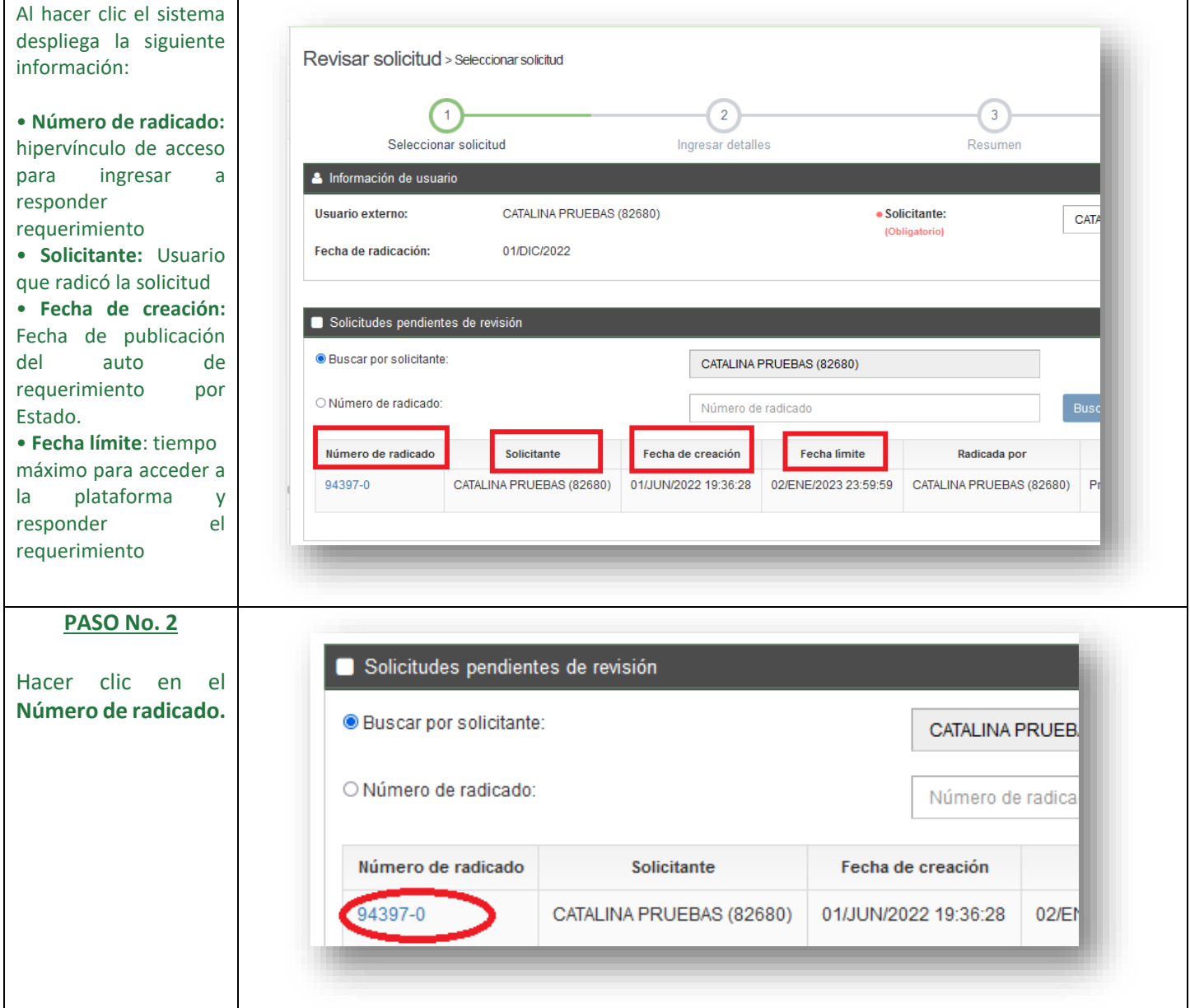

**Nota:** Cuando existe más de un requerimiento a subsanar, se debe atender el que tiene menor plazo de vencimiento y solicitar prórroga por los demás requerimientos. Para solicitar una prórroga se deberá realizar anexando un documento PDF con el nombre "SOLICITUD DE PRÓRROGA" en la sección de documentación de soporte en la plataforma. La Agencia Nacional de Minería ha puesto a disposición el ABC denominado "PASO A PASO USUARIO EXTERNO SOLICITUD DE PRÓRROGA PARA RESPUESTA DE REQUERIMIENTO", con el fin de que el usuario lo tenga en cuenta al momento de solicitar prórroga en tiempo para cumplir con los requerimientos que se realicen por parte de la Entidad.

Si usted presenta dificultades de tipo tecnológico para hacer efectiva dicha prórroga en el sistema debe reportar el caso inmediatamente a la dirección electrónica mesadeayudaanna@anm.gov.co y pedir soporte técnico. Advertimos que el tiempo que demore en solicitar soporte técnico no se descuenta de los términos iniciales.

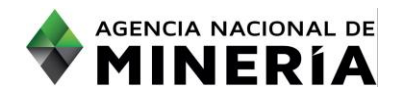

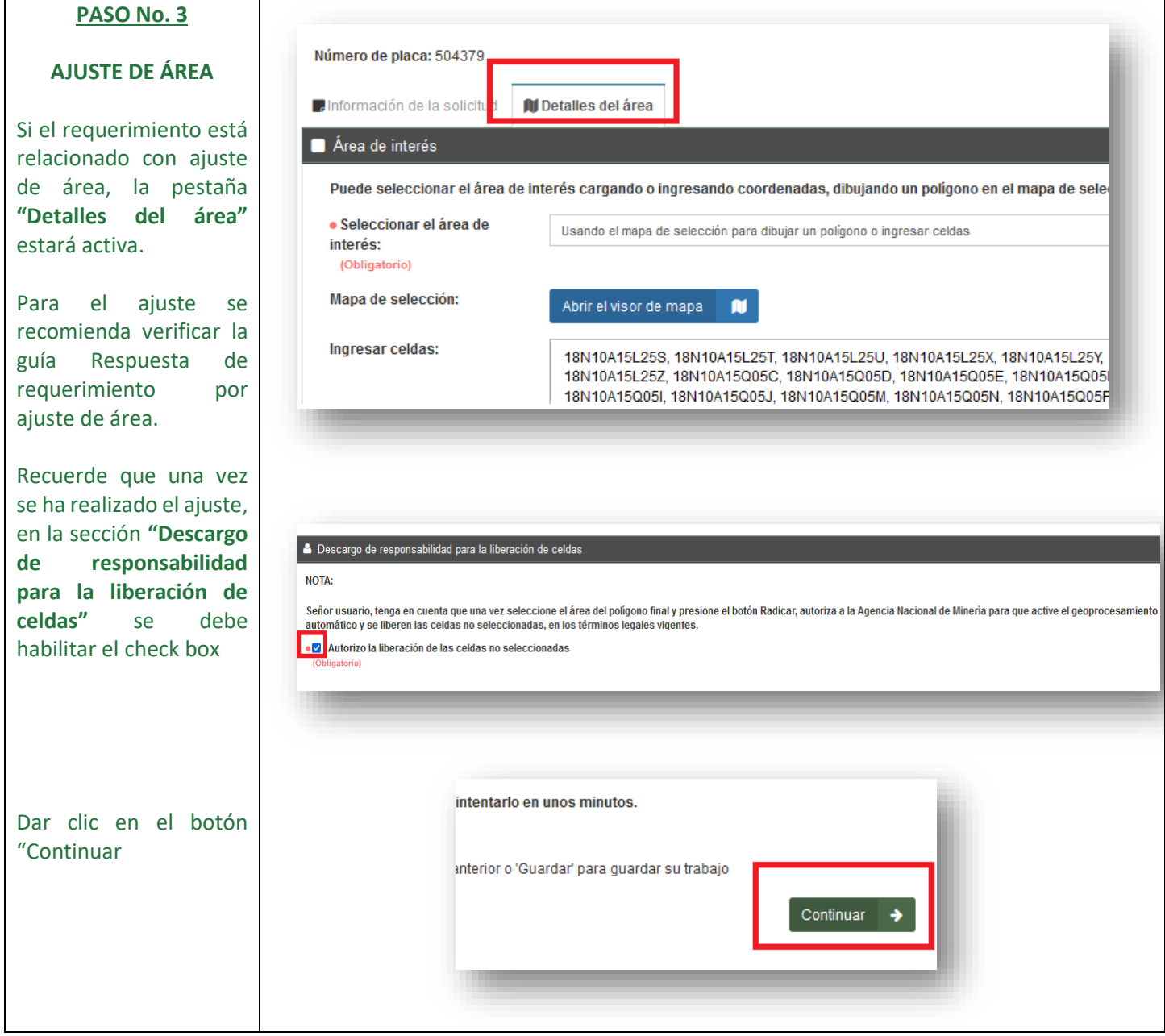

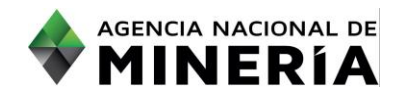

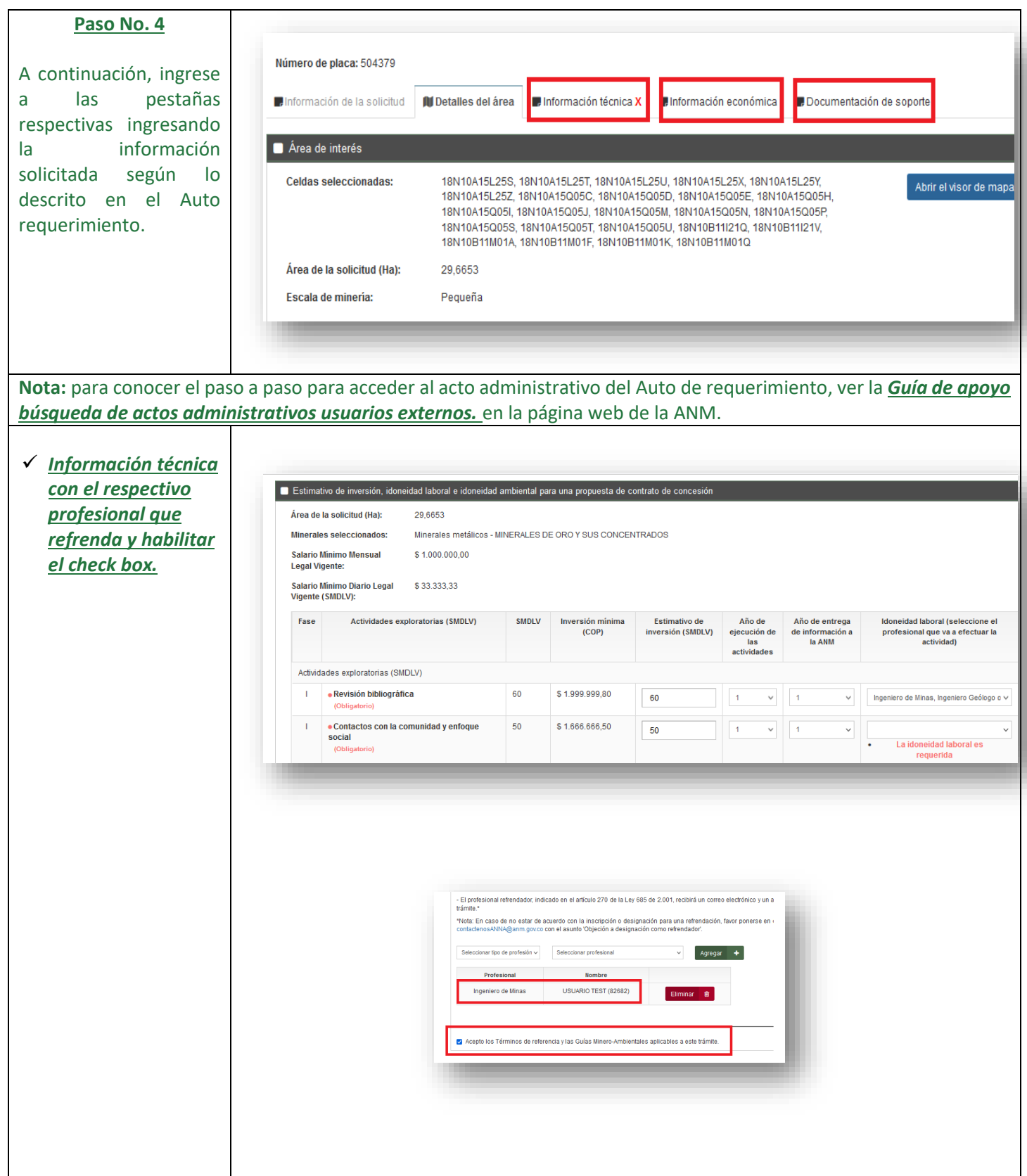

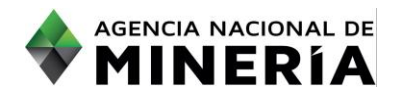

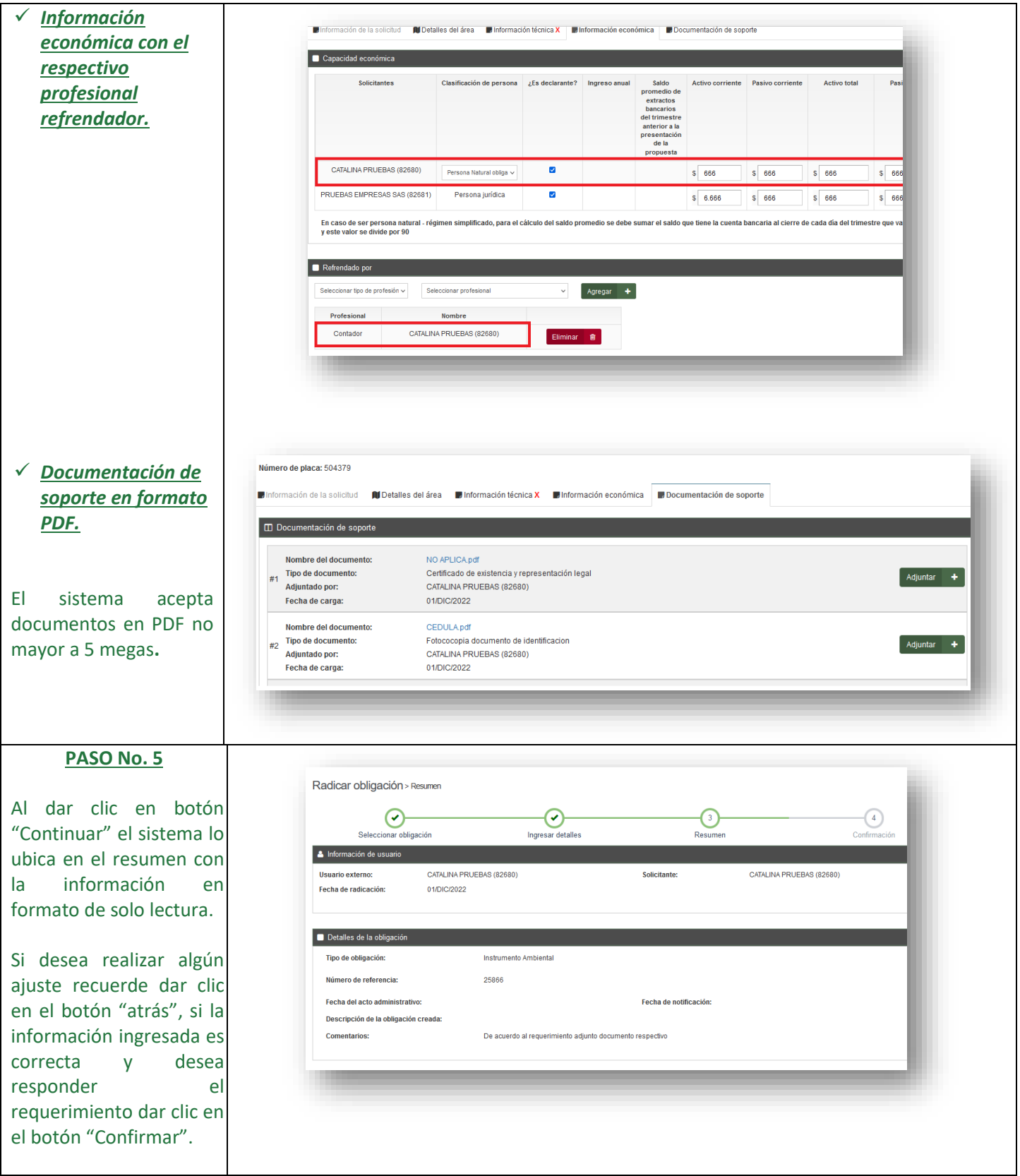

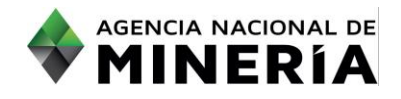

**Nota:** Al hacer clic en el botón "Confirmar "la información estará confirmada y radicada, no habrá posibilidad de habilitar la plataforma para modificar información o adjuntar documentación adicional*.*

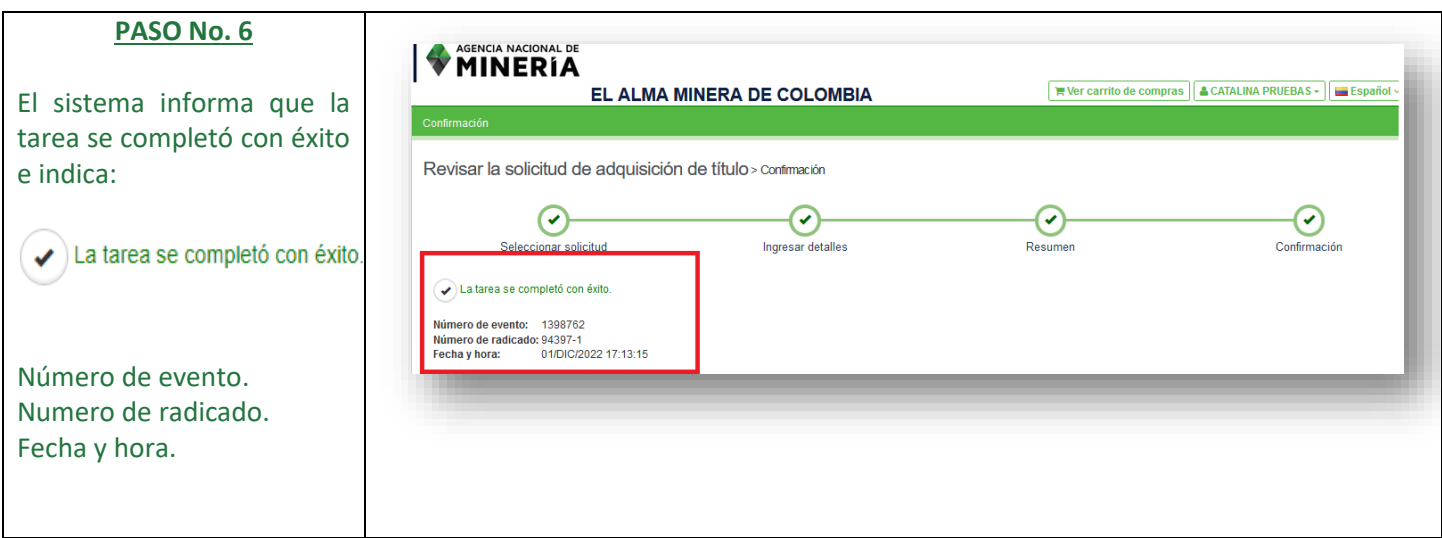

**¡Ha completado su respuesta a requerimiento de solicitudes!**